## **5. BAB V**

## **IMPLEMENTASI DAN PENGUJIAN SISTEM**

#### **5.1 IMPLEMENTASI PROGRAM**

Implementasi program adalah kegiatan perancangan yang diterjemahkan menjadi suatu program yang dapat dioperasikan. Pada kegiatan ini pengkodean program dengan menggunakan bahasa pemrograman PHP dan DBMS MySQL. implementasi ini juga menguji program yang dibuat telah sesuai dengan sistem yang dirancang sehingga program yang dibuat tidak terjadi kesalahan baik dari sisi sistem maupun dari sisi *coding*. Adapun hasil dari implementasi program dapat dilihat sebagai berikut :

1. Halaman *Login* Admin

Halaman *login* admin merupakan halaman yang menampilkan kolom-kolom untuk dapat masuk ke halaman utama dengan mengisi nama admin dan *password* dengan benar. Gambar 5.1 *login* admin merupakan hasil implementasi dari rancangan pada gambar 4.33.

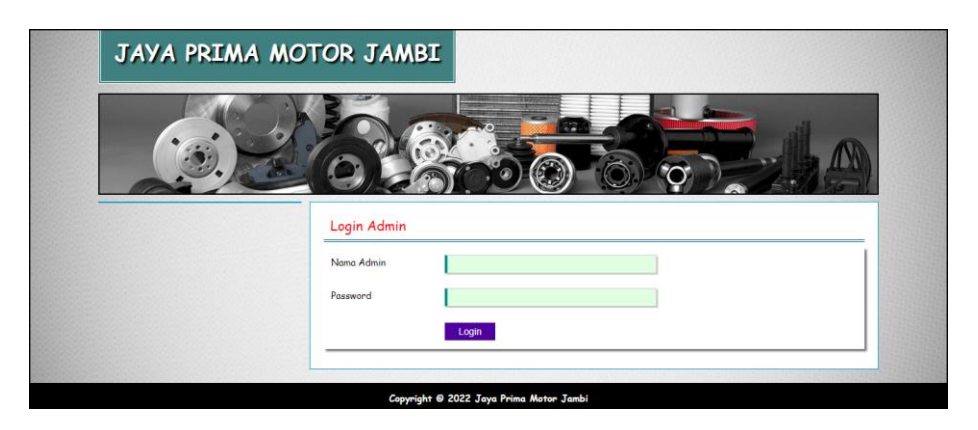

**Gambar 5.1** *Login* **Admin**

2. Halaman Data Kategori

Halaman data kategori merupakan halaman yang menampilkan kolom-kolom untuk menambah data kategori baru dan tabel informasi untuk mengelola data kategori dengan pilihan menghapus data. Gambar 5.2 data kategori merupakan hasil implementasi dari rancangan pada gambar 4.34.

| JAYA PRIMA MOTOR JAMBI |                         |                    | Keluar        | Password<br>Beranda |
|------------------------|-------------------------|--------------------|---------------|---------------------|
|                        |                         |                    | <b>RE</b>     |                     |
| Menu - Menu            | Data Kategori           |                    |               |                     |
| » Data Admin           | ID Kategori             | KT/JP/05           |               |                     |
| » Data Kategori        | Nama Kategori           |                    |               |                     |
| > Data Produk          |                         |                    |               |                     |
| » Data Pelanggan       |                         | Input              |               |                     |
| > Tabel Pemesanan      |                         |                    |               |                     |
| > Tabel Penjualan      | Tabel Data Kategori     |                    |               |                     |
| > Tabel Diskusi        | No.                     | <b>ID Kategori</b> | Nama Kategori | Pilihan             |
| Laporan                | 1                       | KT/JP/03           | Gear          | <b>Hapus</b>        |
| > Laporan Pelanggan    | $\overline{\mathbf{c}}$ | KT/JP/02           | Lampu         | Hapus               |
| > Laporan Produk       | 3                       | KT/JP/01           | Oli Mesin     | Hapus               |
| > Laporan Pemesanan    | 4                       | KT/JP/04           | Rem           | <b>Hapus</b>        |
| > Laporan Penjualan    |                         |                    |               |                     |
|                        |                         |                    |               |                     |

**Gambar 5.2 Data Kategori**

3. Halaman Data Produk

Halaman data produk merupakan halaman yang menampilkan kolom-kolom untuk menambah data produk baru dan tabel informasi untuk mengelola data produk dengan pilihan menambah stok, mengubah, menghapus data. Gambar 5.3 data produk merupakan hasil implementasi dari rancangan pada gambar 4.35.

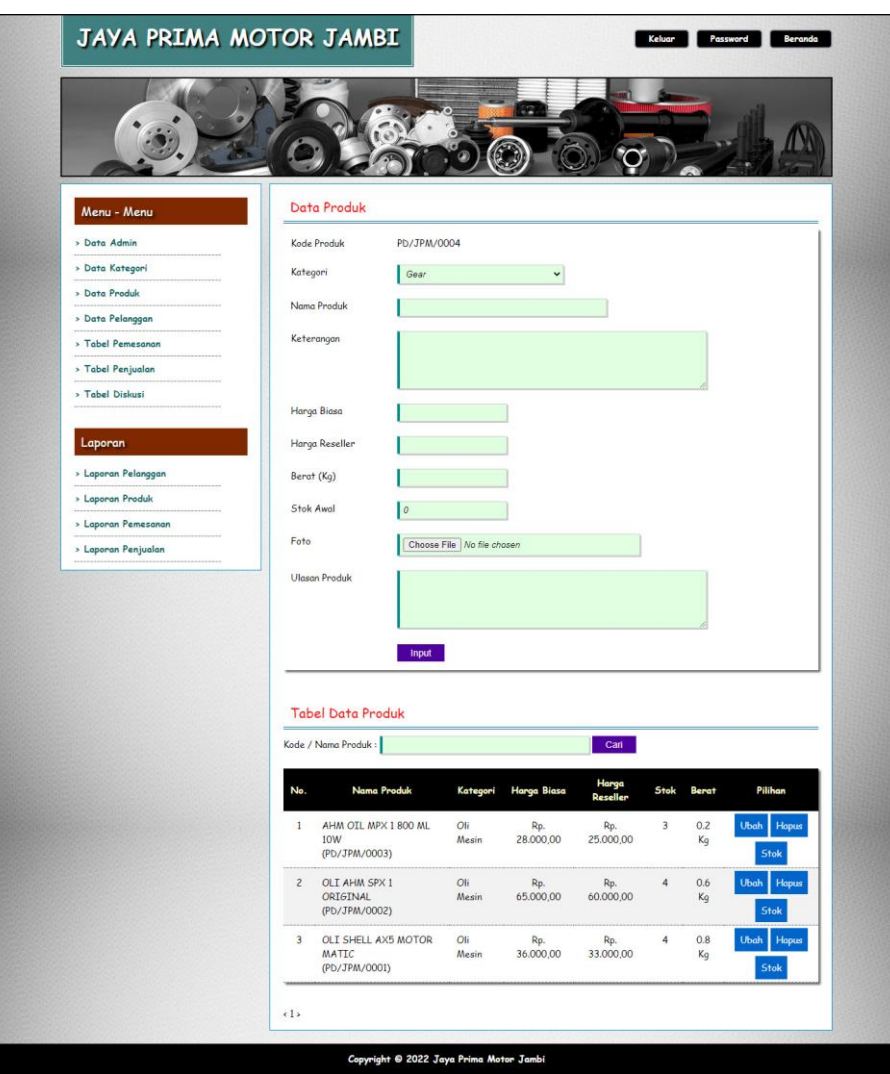

**Gambar 5.3 Data Produk**

## 4. Halaman Data Pelanggan

Halaman data pelanggan merupakan halaman yang menampilkan kolomkolom untuk menambah data pelanggan yang baru dan tabel informasi untuk mengelola data pelanggan dengan pilihan mengubah dan menghapus data. Gambar 5.4 data pelanggan merupakan hasil implementasi dari rancangan pada gambar 4.36.

| JAYA PRIMA MOTOR JAMBI |                |                                    |                          |              | Keluar                  | Password<br><b>Beranda</b> |
|------------------------|----------------|------------------------------------|--------------------------|--------------|-------------------------|----------------------------|
|                        |                |                                    | <b>PR</b>                |              |                         |                            |
| Menu - Menu            |                | Tabel Pelanggan                    |                          |              |                         |                            |
| > Data Admin           |                | Nama Pelanggan:                    |                          | Cari         |                         |                            |
| » Data Kategori        | No.            | Pelanggan                          | Email                    | Telepon      | Alamat                  | Pilihan                    |
| > Data Produk          | $\mathbf{1}$   | Dewi<br>Fitriani                   | dewi.fitri@gmail.com     | 081239289911 | Jln. Sam                | Pesanan                    |
| > Data Pelanggan       |                | (PL6/SC/0005)                      |                          |              | Ratulangi No. 12        |                            |
| > Tabel Pemesanan      |                | Tipe : Reseller                    |                          |              |                         | <b>Ganti Tipe</b>          |
| > Tabel Penjualan      | $\overline{c}$ | ellen (PLG/SC/0007)<br>Tipe: Biasa | angelinaellen7@gmail.com | 082256380216 | Jln. pattimura<br>No.01 | Pesanan                    |
| > Tabel Diskusi        |                |                                    |                          |              |                         | <b>Ganti Tipe</b>          |
|                        | 3              | Kevin (PL6/SC/0003)                | kevin23@gmail.com        | 081293828822 | Jln. Yusuf Nasri        | Pesanan                    |
| Laporan                |                | Tipe : Reseller                    |                          |              | No. 31                  | <b>Ganti Tipe</b>          |
| > Laporan Pelanggan    | $\overline{4}$ | Rosna (PLG/SC/0008)                | rosna@gmail.com          | 081990229391 | Jln. Sunan              | Pesanan                    |
| > Laporan Produk       |                | Tipe: Biasa                        |                          |              | Kalijaga                | Ganti Tipe                 |
| > Laporan Pemesanan    |                |                                    |                          |              | Jln. Sunan              |                            |
|                        | 5              | Siti (PLG/SC/0009)<br>Tipe: Biasa  | Siti123@gmail.com        | 082256380216 | kalijaga                | Pesanan                    |
| > Laporan Penjualan    |                |                                    |                          |              |                         | <b>Ganti Tipe</b>          |

**Gambar 5.4 Data Pelanggan**

## 5. Halaman Pendaftaran

Halaman pendaftaran merupakan halaman yang menampilkan kolom-kolom untuk mendaftarkan diri pengunjung menjadi pelanggan melalui *webiste*. Gambar 5.5 pendaftaran merupakan hasil implementasi dari rancangan pada gambar 4.37.

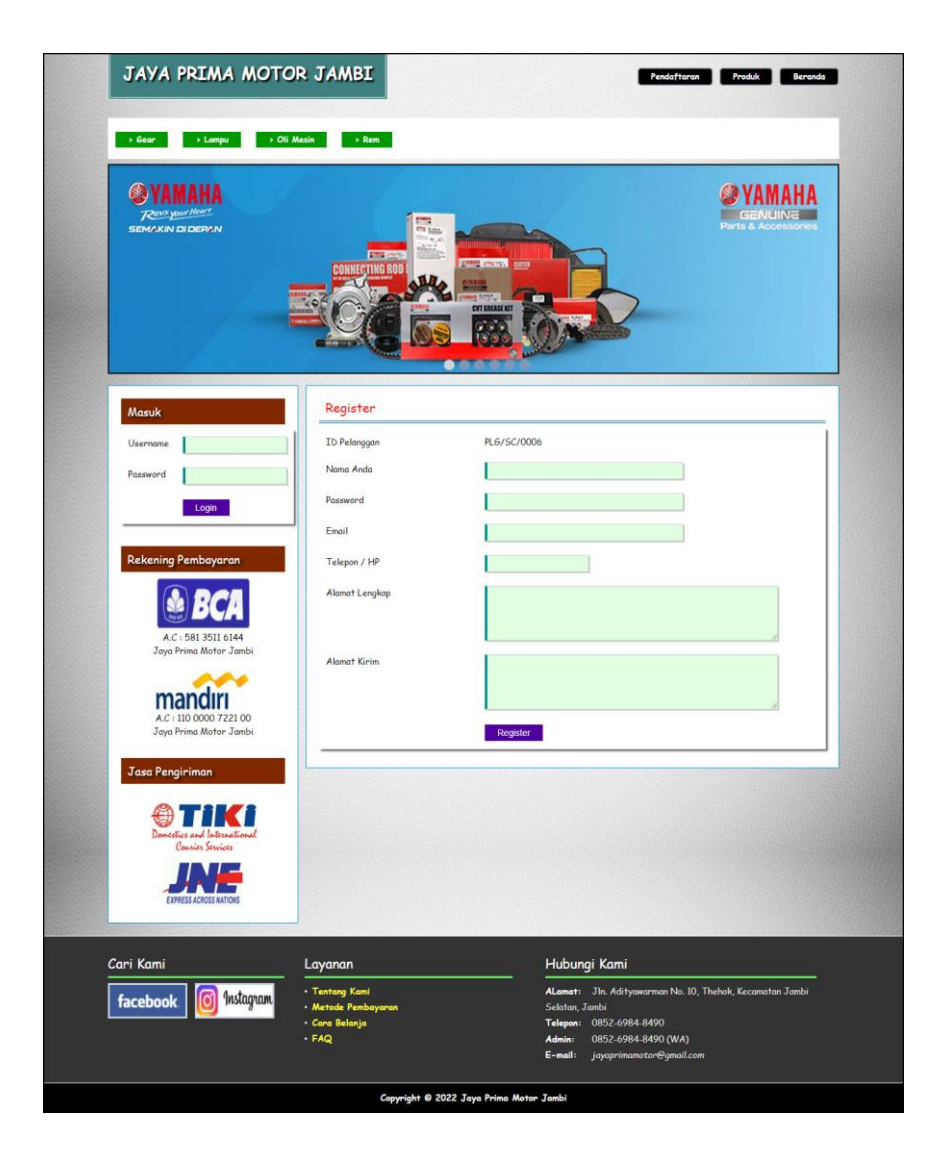

**Gambar 5.5 Pendaftaran**

6. Halaman Pesan Produk

Halaman pesan produk merupakan halaman yang menampilkan detail produk yang akan dipesan dan kolom jumlah yang bisa diisi untuk menambah pesanan pelanggan. Gambar 5.6 pesan produk merupakan hasil implementasi dari rancangan pada gambar 4.38.

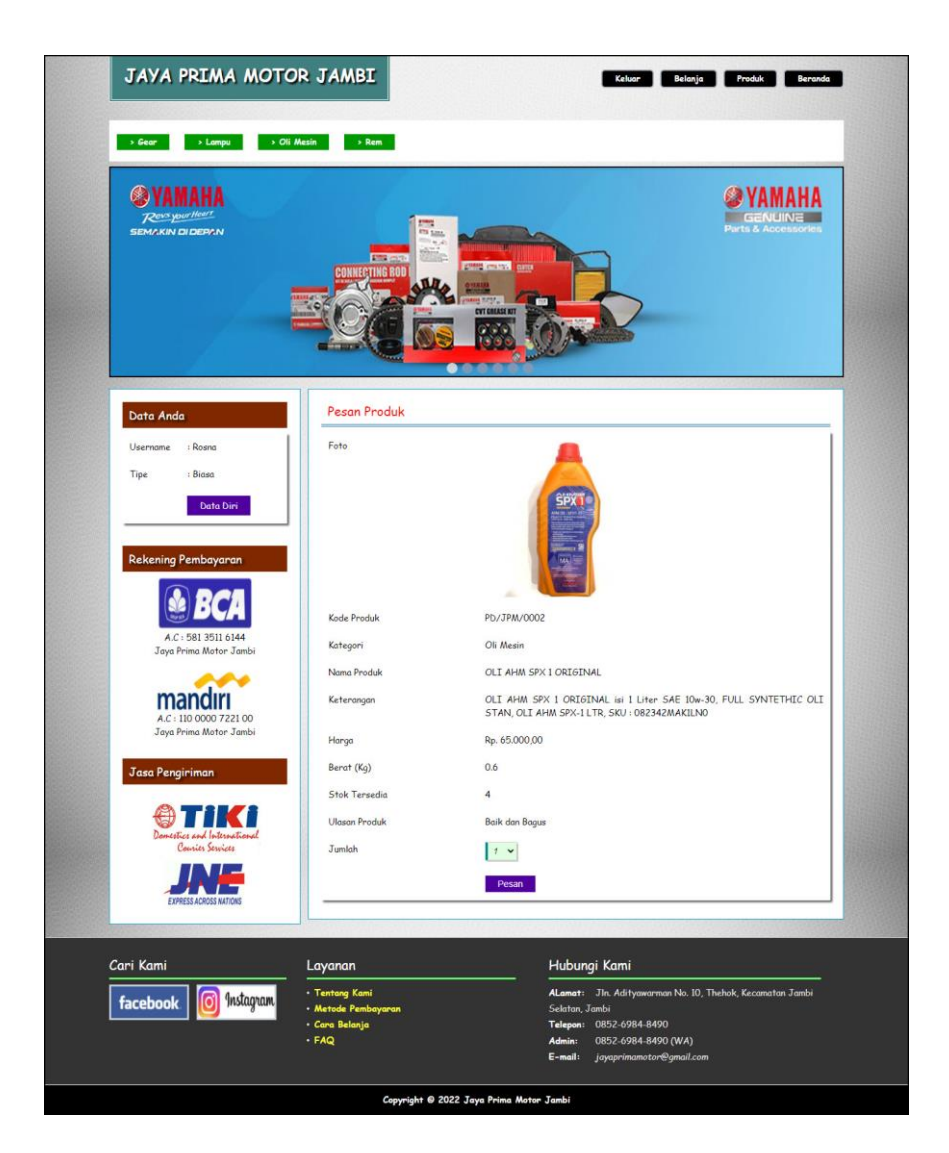

**Gambar 5.6 Pesan Produk**

#### 7. Halaman Konfirmasi Pembayaran

Halaman konfirmasi pembayaran merupakan halaman yang menampilkan kolom-kolom untuk mengkonfirmasi pembayaran dengan mengisi bank, atas nama, nomor rekening, keterangan dan slip pembayaran pada kolom tersebut. Gambar 5.7 konfirmasi pembayaran merupakan hasil implementasi dari rancangan pada gambar 4.39.

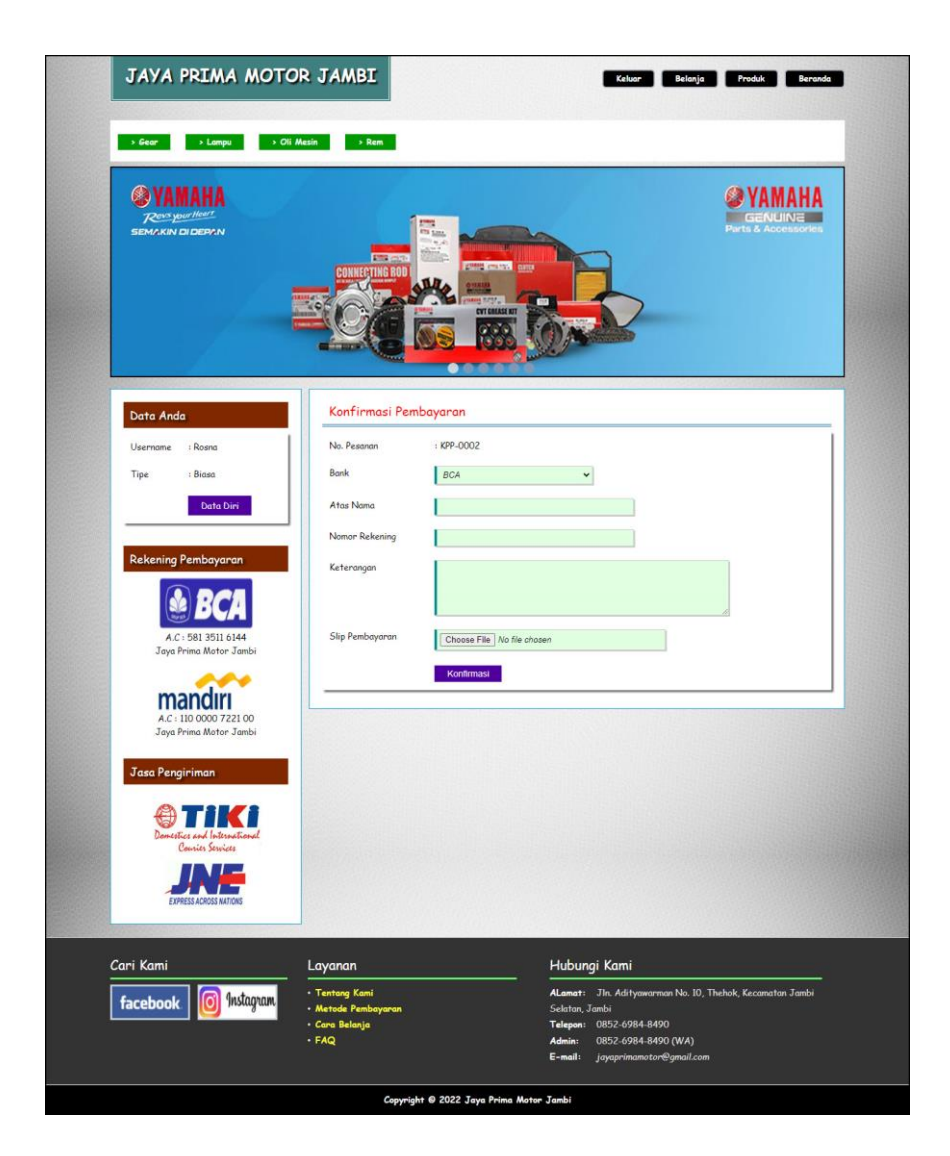

**Gambar 5.7 Konfirmasi Pembayaran**

#### 8. Halaman Diskusi

Halaman diskusi merupakan halaman yang menampilkan kolom-kolom untuk menambah data diskusi yang baru dengan mengisi judul dan isi pada kolom tersebut. Gambar 5.8 diskusi merupakan hasil implementasi dari rancangan pada gambar 4.40.

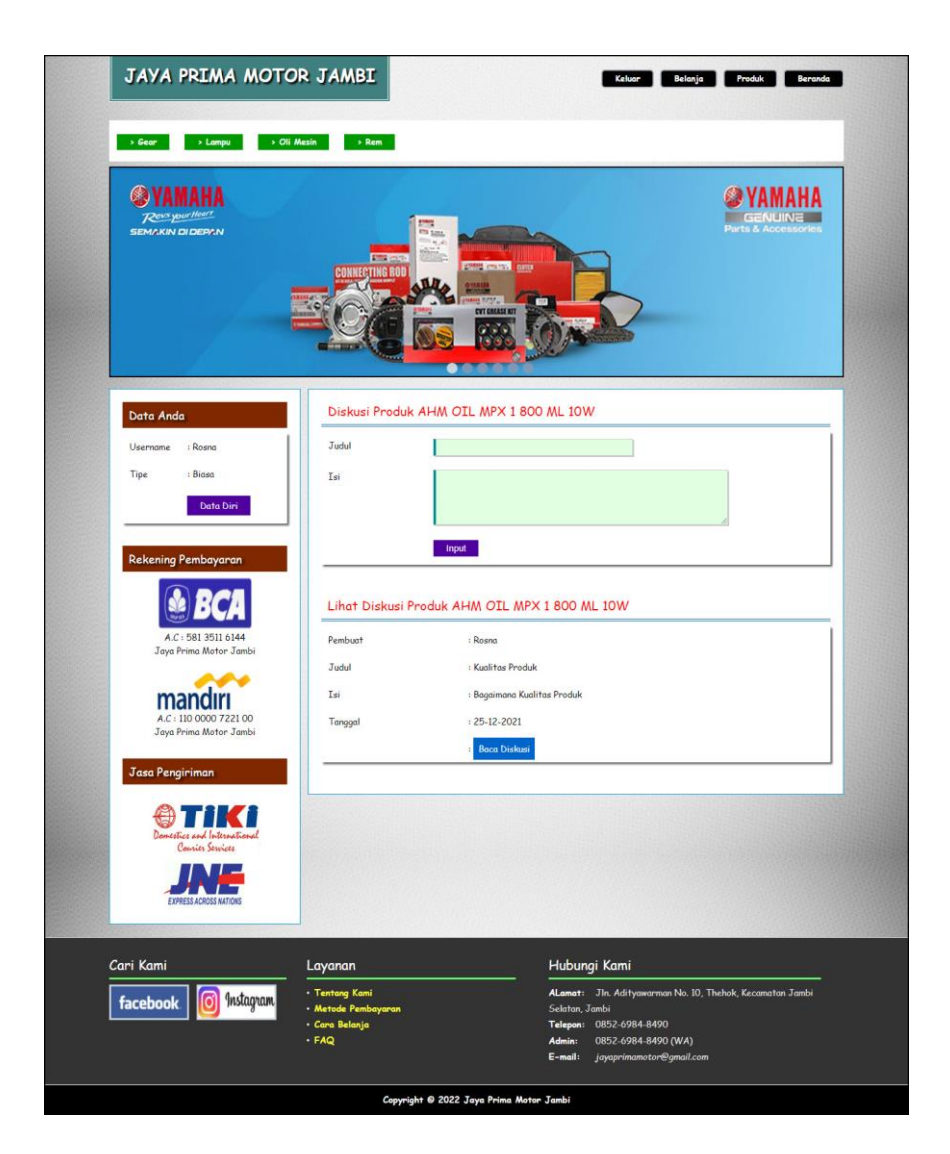

**Gambar 5.8 Diskusi**

9. Halaman Balas Diskusi

Halaman balas diskusi merupakan halaman yang menampilkan data diskusi dan informasi balasan diskusi serta kolom-kolom untuk membalas diskusi dengan mengisi balas pada kolom tersebut. Gambar 5.9 balas diskusi merupakan hasil implementasi dari rancangan pada gambar 4.41.

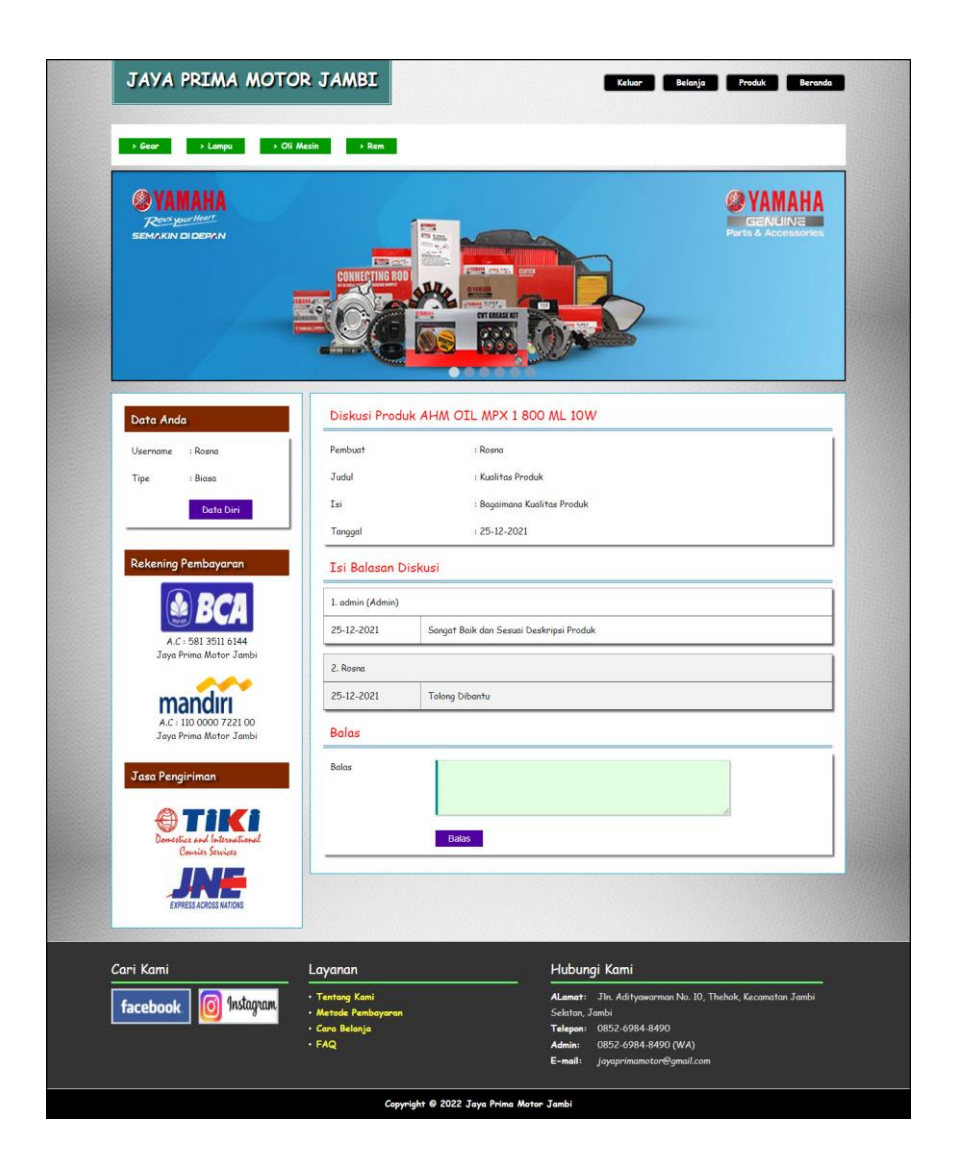

**Gambar 5.9 Balas Diskusi**

#### 10. Halaman Tabel Pemesanan

Halaman tabel pemesanan merupakan halaman yang menampilkan informasi pemesanan pelanggan yang telah dilakukan melalui *website* dan terdapat *link*  untuk melihat pembayaran, melihat detail pemesanan dan menghapus data pemesanan. Gambar 5.10 tabel pemesanan merupakan hasil implementasi dari rancangan pada gambar 4.42.

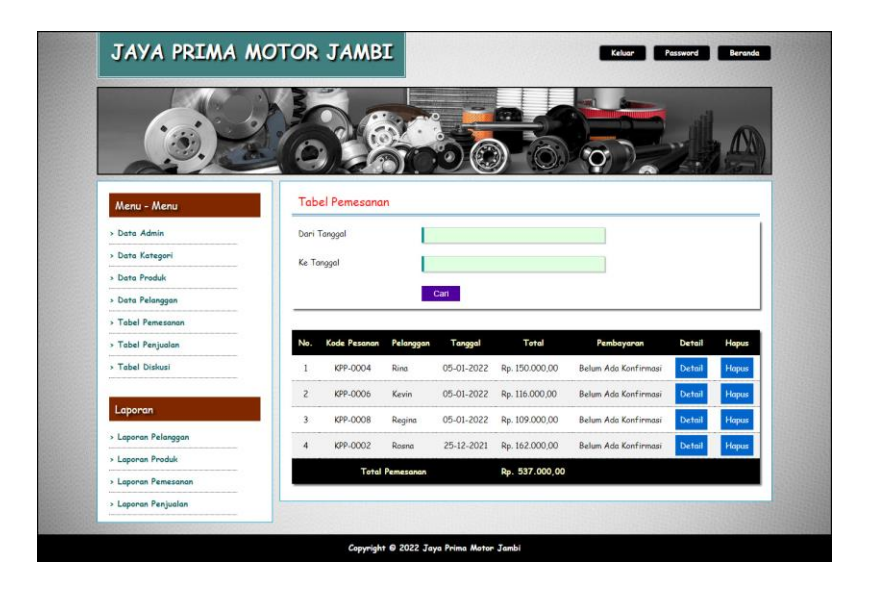

**Gambar 5.10 Tabel Pemesanan**

11. Halaman Tabel Penjualan

Halaman tabel penjualan merupakan halaman yang menampilkan informasi penjualan yang telah terjadi dengan mengirimkan produk ke pelanggan dan terdapat *link* untuk melihat detail penjualan tersebut. Gambar 5.11 tabel penjualan merupakan hasil implementasi dari rancangan pada gambar 4.43.

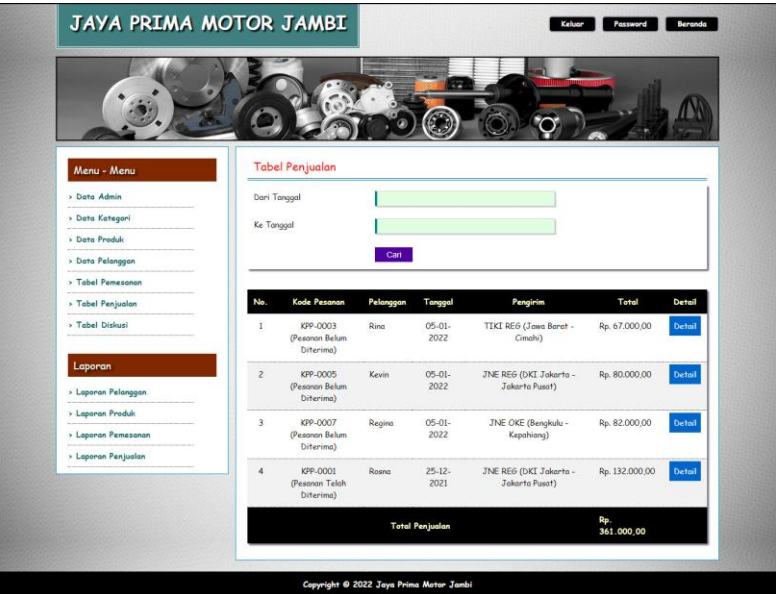

**Gambar 5.11 Tabel Penjualan**

#### 12. Halaman Admin Melihat Detail Pesanan

Halaman admin melihat detail pesanan merupakan halaman yang menampilkan detail pesanan pelanggan dan terdapat kolom admin untuk mengisi resi pengiriman produk kepada pelanggan. Gambar 5.12 admin melihat detail pesanan merupakan hasil implementasi dari rancangan pada gambar 4.44.

| Menu - Menu         | Detail Pesanan Produk           |                    |                                                                       |                |                    |                    |
|---------------------|---------------------------------|--------------------|-----------------------------------------------------------------------|----------------|--------------------|--------------------|
| > Data Admin        | Kode Pesanan                    | : KPP-0004         |                                                                       |                |                    |                    |
| > Data Kategori     | Pelanggan                       |                    | : Rina, Alamat Pengiriman : Jln. Imam Bonjol No. 3, Jambi             |                |                    |                    |
| > Data Produk       | Tanggal                         | $: 05 - 01 - 2022$ |                                                                       |                |                    |                    |
| > Data Pelanggan    | Pengirim                        |                    | : TIKI ECO (Jawa Tengah - Jepara) (Ongkos Kirim : Rp. 15.000,00 / Kg) |                |                    |                    |
| > Tabel Pemesanan   | Total Uang Yang Harus Dibayar   |                    | : Rp. 150.000,00                                                      |                |                    |                    |
| > Tabel Penjualan   | Status                          |                    | : Belum Terkirim                                                      |                |                    |                    |
| > Tabel Diskusi     | Resi                            |                    |                                                                       |                |                    |                    |
| Laporan             |                                 |                    | Choose File No file chosen                                            |                |                    |                    |
| > Laporan Pelanggan |                                 | <b>Dikirim</b>     |                                                                       |                |                    |                    |
| > Laporan Produk    |                                 |                    |                                                                       |                |                    |                    |
| > Laporan Pemesanan | Produk Yang Dipesan             |                    |                                                                       |                |                    |                    |
| > Laporan Penjualan | Gambar<br>Nama                  | Berat              | Harga                                                                 | Jumlah         | <b>Total Berat</b> | <b>Total Harga</b> |
|                     | OLI AHM SPX I                   | $0.6$ Kg           | Rp. 60.000,00                                                         | $\overline{2}$ | $12$ Kg            | Rp.                |
|                     | ORIGINAL                        |                    |                                                                       |                |                    | 120,000.00         |
|                     |                                 |                    |                                                                       |                |                    |                    |
|                     | <b>Total Belanja:</b>           |                    |                                                                       |                | $2$ Kg             | Rp.<br>120.000,00  |
|                     | <b>Biaya Pengiriman:</b>        |                    |                                                                       |                |                    | Rp.<br>30.000,00   |
|                     | Total Uang Yang Harus Dibayar : |                    |                                                                       |                |                    | Rp.<br>150.000,00  |

**Gambar 5.12 Admin Melihat Detail Pesanan**

## 13. Halaman Laporan Pelanggan

Halaman laporan pelangan merupakan halaman yang menampilkan informasi data pelanggan yang telah di*input* dan terdapat tombol untuk mencetak laporan. Gambar 5.13 laporan pelanggan merupakan hasil implementasi dari rancangan pada gambar 4.45.

|                |                         |                      |              |                                  |                                                                           | <b>Jaya Prima Motor Jambi</b>                       |  |  |  |
|----------------|-------------------------|----------------------|--------------|----------------------------------|---------------------------------------------------------------------------|-----------------------------------------------------|--|--|--|
|                |                         |                      |              |                                  | Alamat : Jln. Adityawarman No. 10, Thehok, Kecamatan Jambi Selatan, Jambi | Laporan Data Pelanggan<br>Tanggal Cetak: 05-01-2022 |  |  |  |
| No.            | Nama Pelangggan         | Email                | Telepon / HP | Alamat                           | <b>Alamat Kirim</b>                                                       | Tipe                                                |  |  |  |
|                | Dewi Fitriani           | dewi.fitri@gmail.com | 081239289911 | Jln. Sam Ratulangi No. 12        | Jln. Sam Ratulangi No. 12                                                 | Biasa                                               |  |  |  |
| $\overline{2}$ | Kevin                   | kevin23@gmail.com    | 081293828822 | Jln. Yusuf Nasri No. 31          | Jln. Yusuf Nasri No. 31                                                   | Biasa                                               |  |  |  |
| 3              | Regina                  | regina21@gmail.com   | 085709117890 | Jln. Mangkurat No. 21            | Jln. Mangkurat No. 21                                                     | Biasa                                               |  |  |  |
| $\overline{4}$ | Rina                    | rina@gmail.com       | 081293828821 | Jln. Imam Bonjol No. 3, Jambi    | Jln. Imam Bonjol No. 3, Jambi                                             | Reseller                                            |  |  |  |
| 5              | Rosna                   | rosna@yahoo.com      | 081293892911 | Jln. Kol. Abunjani No. 32, Jambi | Jln. Kol. Abunjani No. 32, Jambi                                          | Biasa                                               |  |  |  |
|                |                         |                      | Dibuat Oleh. |                                  | Diperiksa Oleh,                                                           |                                                     |  |  |  |
|                |                         |                      | (admin)      |                                  | (Oki Yohansyah)                                                           |                                                     |  |  |  |
|                | Cetak Laporan   Kembali |                      |              |                                  |                                                                           |                                                     |  |  |  |
|                |                         |                      |              |                                  |                                                                           |                                                     |  |  |  |

**Gambar 5.13 Laporan Pelanggan**

#### 14. Halaman Laporan Produk

Halaman laporan produk merupakan halaman yang menampilkan informasi data produk yang telah di*input* dan terdapat tombol untuk mencetak laporan. Gambar 5.14 laporan pelanggan merupakan hasil implementasi dari rancangan pada gambar 4.46.

|                |                           |                       |               |                                                                           | Jaya Prima Motor Jambi |                           |
|----------------|---------------------------|-----------------------|---------------|---------------------------------------------------------------------------|------------------------|---------------------------|
|                |                           |                       |               | Alamat : Jln. Adityawarman No. 10, Thehok, Kecamatan Jambi Selatan, Jambi | Laporan Data Produk    | Tanggal Cetak: 05-01-2022 |
| No.            | <b>Nama Produk</b>        | Kategori              | Harga Biasa   | <b>Harga Reseller</b>                                                     | Berat(Kg)              | <b>Stok</b>               |
| $\mathbf{1}$   | AHM OIL MPX 1 800 ML 10W  | Oli Mesin             | Rp. 28.000,00 | Rp. 25.000,00                                                             | $0.2$ Kg               | 3                         |
| $\overline{2}$ | OLI AHM SPX 1 ORIGINAL    | Oli Mesin             | Rp. 65.000,00 | Rp. 60.000,00                                                             | $0.6$ Kg               | $\overline{4}$            |
| 3              | OLI SHELL AX5 MOTOR MATIC | Oli Mesin             | Rp. 36.000,00 | Rp. 33.000,00                                                             | $0.8$ Kg               | $\ddot{a}$                |
|                | Dibuat Oleh,<br>(admin)   |                       |               | Diperiksa Oleh,<br>(Oki Yohansyah)                                        |                        |                           |
|                |                           | Cetak Laporan Kembali |               |                                                                           |                        |                           |
|                |                           |                       |               |                                                                           |                        |                           |
|                |                           |                       |               |                                                                           |                        |                           |
|                |                           |                       |               |                                                                           |                        |                           |

**Gambar 5.14 Laporan Produk**

#### 15. Halaman Laporan Pemesanan

Halaman laporan pemesanan merupakan halaman yang menampilkan informasi data pemesanan yang telah di*input* dan terdapat tombol untuk mencetak laporan. Gambar 5.15 laporan pelanggan merupakan hasil implementasi dari rancangan pada gambar 4.47.

|                         | Jaya Prima Motor Jambi                                                                                                    |           |            |                                                       |              |                             |               |                |  |  |  |
|-------------------------|----------------------------------------------------------------------------------------------------|-----------|------------|-------------------------------------------------------|--------------|-----------------------------|---------------|----------------|--|--|--|
|                         | Laporan Data Pemesanan 01-12-2021 Sampai Dengan 31-01-2022<br>Alamat: Jln. Adityawarman No. 10, Thehok, Kecamatan Jambi Selatan, Jambi<br>Tanggal Cetak: 05-01-2022 |           |            |                                                       |              |                             |               |                |  |  |  |
| No.                     | <b>Kode Pesanan</b>                                                                                                    | Pelanggan | Tanggal    | <b>Ekspedisi</b>                                      | <b>Berat</b> | Produk                      | Harga         | Total          |  |  |  |
| $\mathbf{1}$            | KPP-0004                                                                                                    | Rina      | 05-01-2022 | TIKI ECO (Jawa Tengah - Jepara) (Rp. 15.000,00)       | $2$ Kg       | 2 OLI AHM SPX 1 ORIGINAL    | Rp. 60.000,00 | Rp. 150.000,00 |  |  |  |
| $\overline{2}$          | KPP-0006                                                                                                    | Kevin     | 05-01-2022 | TIKI REG (Banten - Cilegon) (Rp. 22.000,00)           | $2$ Kg       | 2 OLI SHELL AX5 MOTOR MATIC | Rp. 36.000,00 | Rp. 116.000,00 |  |  |  |
| $\overline{\mathbf{3}}$ | <b>KPP-0008</b>                                                                                                    | Regina    | 05-01-2022 | TIKI ECO (Bangka Belitung - Bangka) (Rp. 44.000,00)   | 1 Kg         | 1 OLI AHM SPX 1 ORIGINAL    | Rp. 65.000,00 | Rp. 109.000,00 |  |  |  |
| $\overline{4}$          | KPP-0002                                                                                                    | Rosna     | 25-12-2021 | JNE REG (DKI Jakarta - Jakarta Pusat) (Rp. 16.000,00) | $2$ Kg       | 2 OLI AHM SPX 1 ORIGINAL    | Rp. 65.000,00 | Rp. 162.000,00 |  |  |  |
|                         |                                                                                                    |           |            | <b>Total Akhir</b>                                    |              |                             |               | Rp. 537.000,00 |  |  |  |
|                         |                                                                                                    |           |            | Dibuat Oleh                                           |              | Diperiksa Oleh,             |               |                |  |  |  |
|                         |                                                                                                    |           |            | (admin)                                               |              | (Oki Yohansyah)             |               |                |  |  |  |
|                         |                                                                                                    |           |            | Cetak Laporan Kembali                                 |              |                             |               |                |  |  |  |
|                         |                                                                                                    |           |            |                                                       |              |                             |               |                |  |  |  |
|                         |                                                                                                    |           |            |                                                       |              |                             |               |                |  |  |  |
|                         |                                                                                                    |           |            |                                                       |              |                             |               |                |  |  |  |

**Gambar 5.15 Laporan Pemesanan**

## 16. Halaman Laporan Penjualan

Halaman laporan penjualan merupakan halaman yang menampilkan informasi data penjualan yang telah di*input* dan terdapat tombol untuk mencetak laporan. Gambar 5.16 laporan pelanggan merupakan hasil implementasi dari rancangan pada gambar 4.48.

|                                                                                                    |           |            | <b>Jaya Prima Motor Jambi</b>                         |              |                                                           |                                |                                    |  |  |  |  |  |  |
|----------------------------------------------------------------------------------------------------|-----------|------------|-------------------------------------------------------|--------------|-----------------------------------------------------------|--------------------------------|------------------------------------|--|--|--|--|--|--|
| Laporan Data Penjualan 01-12-2021 Sampai Dengan 31-01-2022<br>Alamat : Jln. Aditvawarman No. 10, Thehok, Kecamatan Jambi Selatan, Jambi<br>Tanggal Cetak: 05-01-2022 |           |            |                                                       |              |                                                           |                                |                                    |  |  |  |  |  |  |
| Kode Pesanan                                                                                                    | Pelanggan | Tanggal    | <b>Ekspedisi</b>                                      | <b>Berat</b> | Produk                                                    | Harga                          | <b>Total</b>                       |  |  |  |  |  |  |
| KPP-0003                                                                                                    | Rina      | 05-01-2022 | TIKI REG (Jawa Barat - Cimahi) (Rp. 17,000,00)        | 1 Kg         | 2 AHM OIL MPX 1 800 ML 10W                                | Rp. 25.000,00                  | Rp. 67.000,00                      |  |  |  |  |  |  |
| KPP-0005                                                                                                    | Kevin     | 05-01-2022 | JNE REG (DKI Jakarta - Jakarta Pusat) (Rp. 16.000.00) | 1 Kg         | 1 AHM OIL MPX 1 800 ML 10W<br>1 OLI SHELL AX5 MOTOR MATIC | Rp. 28.000,00<br>Rp. 36.000,00 | Rp. 80.000,00                      |  |  |  |  |  |  |
| KPP-0007                                                                                                    | Regina    | 05-01-2022 | JNE OKE (Bengkulu - Kepahiang) (Rp. 46.000.00)        | $1$ Kg       | OLI SHELL AX5 MOTOR MATIC                                 | Rp. 36.000,00                  | Rp. 82,000.00                      |  |  |  |  |  |  |
| KPP-0001                                                                                                    | Rosna     | 25-12-2021 | JNE REG (DKI Jakarta - Jakarta Pusat) (Rp. 16.000.00) | 2Kg          | 1 AHM OIL MPX 1 800 ML 10W<br>2 OLI SHELL AX5 MOTOR MATIC | Rp. 28.000.00<br>Rp. 36.000,00 | Rp. 132.000,00                     |  |  |  |  |  |  |
|                                                                                                    |           |            | <b>Total Akhir</b>                                    |              |                                                           |                                | Rp. 361.000,00                     |  |  |  |  |  |  |
|                                                                                                    |           |            | Dibuat Oleh.                                          |              |                                                           |                                |                                    |  |  |  |  |  |  |
|                                                                                                    |           |            | (admin)                                               |              |                                                           |                                |                                    |  |  |  |  |  |  |
| Cetak Laporan Kembali                                                                                                    |           |            |                                                       |              |                                                           |                                |                                    |  |  |  |  |  |  |
|                                                                                                    |           |            |                                                       |              |                                                           |                                |                                    |  |  |  |  |  |  |
|                                                                                                    |           |            |                                                       |              |                                                           |                                | Diperiksa Oleh,<br>(Oki Yohansyah) |  |  |  |  |  |  |

**Gambar 5.16 Laporan Penjualan**

#### 17. Halaman Beranda Pengujung

Halaman beranda pengunjung merupakan halaman awal saat pengunjung mengakses *website* dengan menampilkan informasi mengenai Jaya Prima Motor Jambi dan terdapat *link* ataupun menu untuk menghubungkan ke halaman lainnya. Gambar 5.17 beranda pengujung merupakan hasil implementasi dari rancangan pada gambar 4.49.

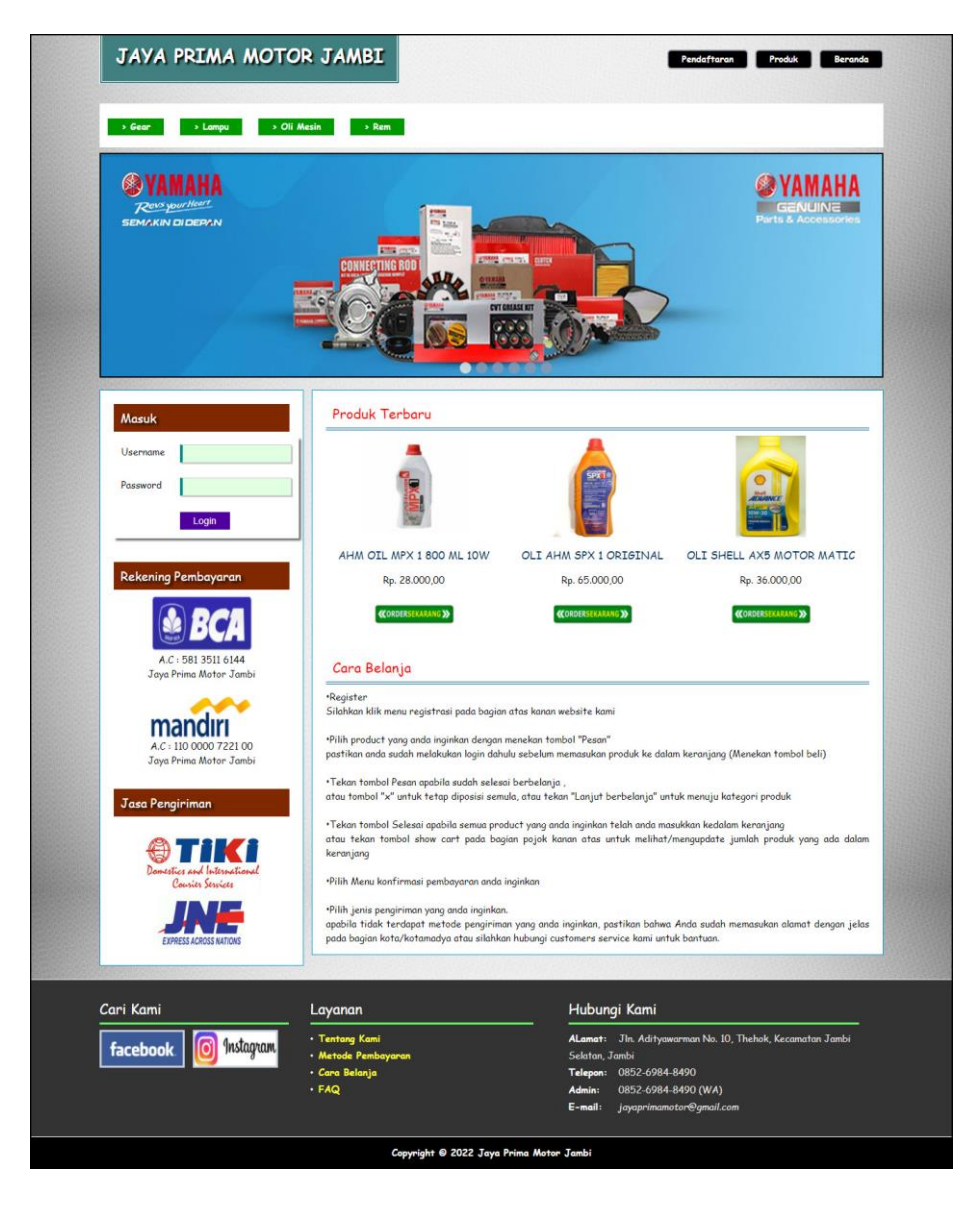

**Gambar 5.17 Beranda Pengunjung**

#### 18. Halaman Beranda Pelanggan

Halaman beranda pelanggan merupakan tampilan awal setelah pelanggan melakukan login dengan menampilkan informasi produk pesanan pelanggan dan produk yang telah terkirim ke pelanggan dengan menu-menu yang menghubungkan ke halaman lainnya. Gambar 5.18 beranda pelanggan merupakan hasil implementasi dari rancangan pada gambar 4.50.

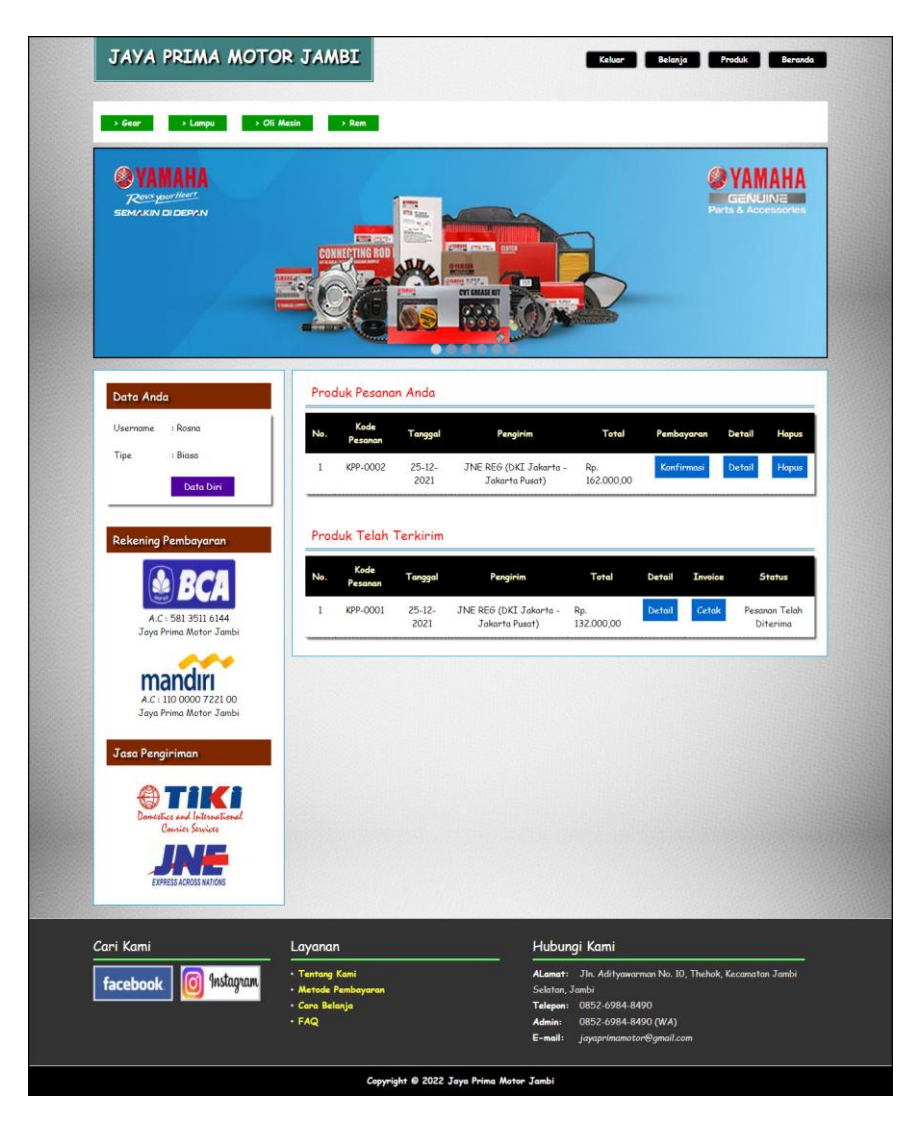

**Gambar 5.18 Beranda Pelanggan**

### 19. Halaman Produk

Halaman produk merupakan halaman yang menampilkan data-data produk yang ditawarkan kepada pelanggan secara lengkap dan juga terdapat tombol pesan produk untuk memesan melalui *website*. Gambar 5.19 produk merupakan hasil implementasi dari rancangan pada gambar 4.51

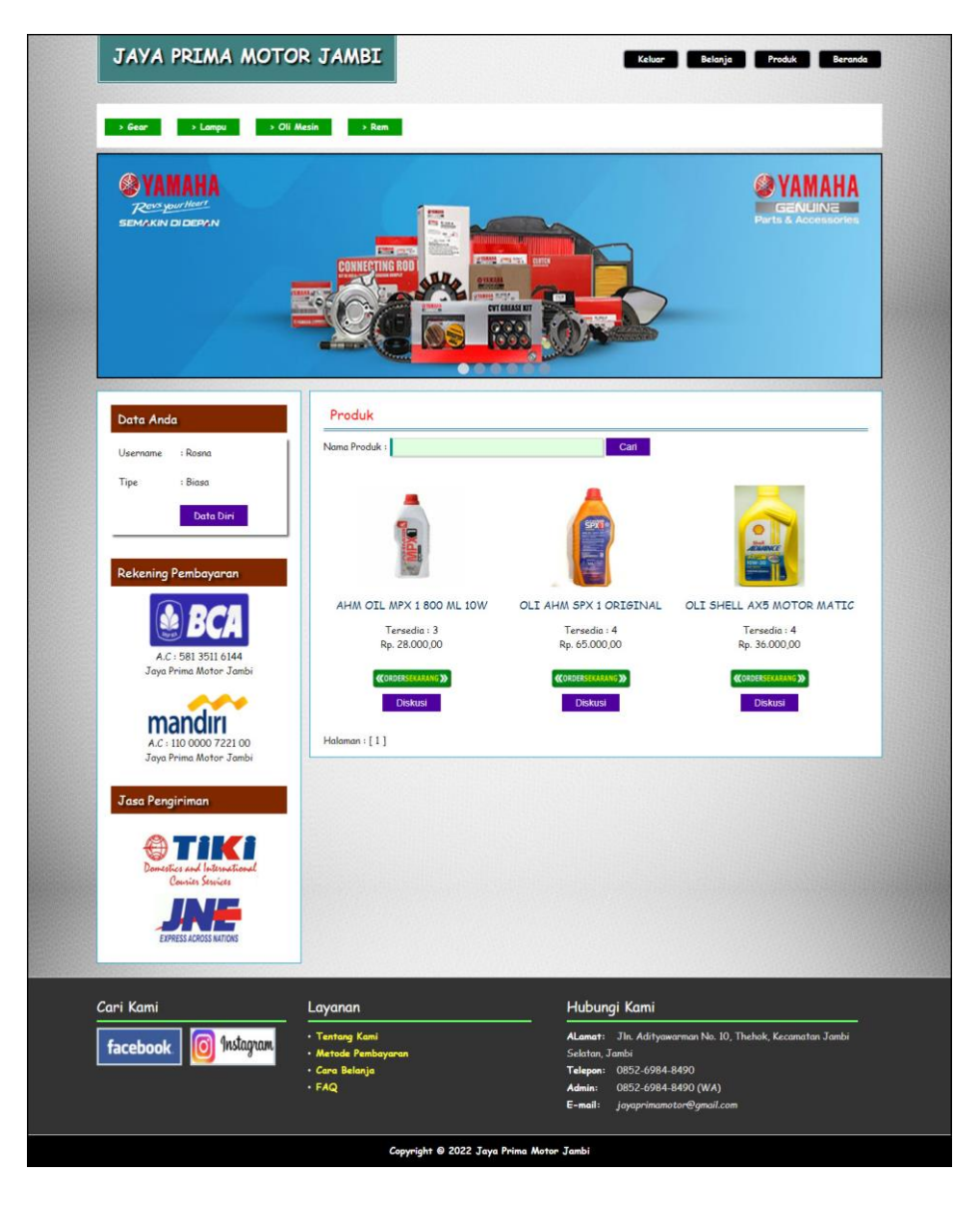

**Gambar 5.19 Produk**

## 20. Halaman Keranjang Belanja

Halaman keranjang belanja merupakan halaman yang menampilkan informasi mengenai pesanan produk yang telah dipesan dan masih dapat dikelola dengan diubah atau dihapus dan juga dapat memilih jasa pengiriman produk untuk pengiriman barang. Gambar 5.20 keranjang belanja merupakan hasil implementasi dari rancangan pada gambar 4.52.

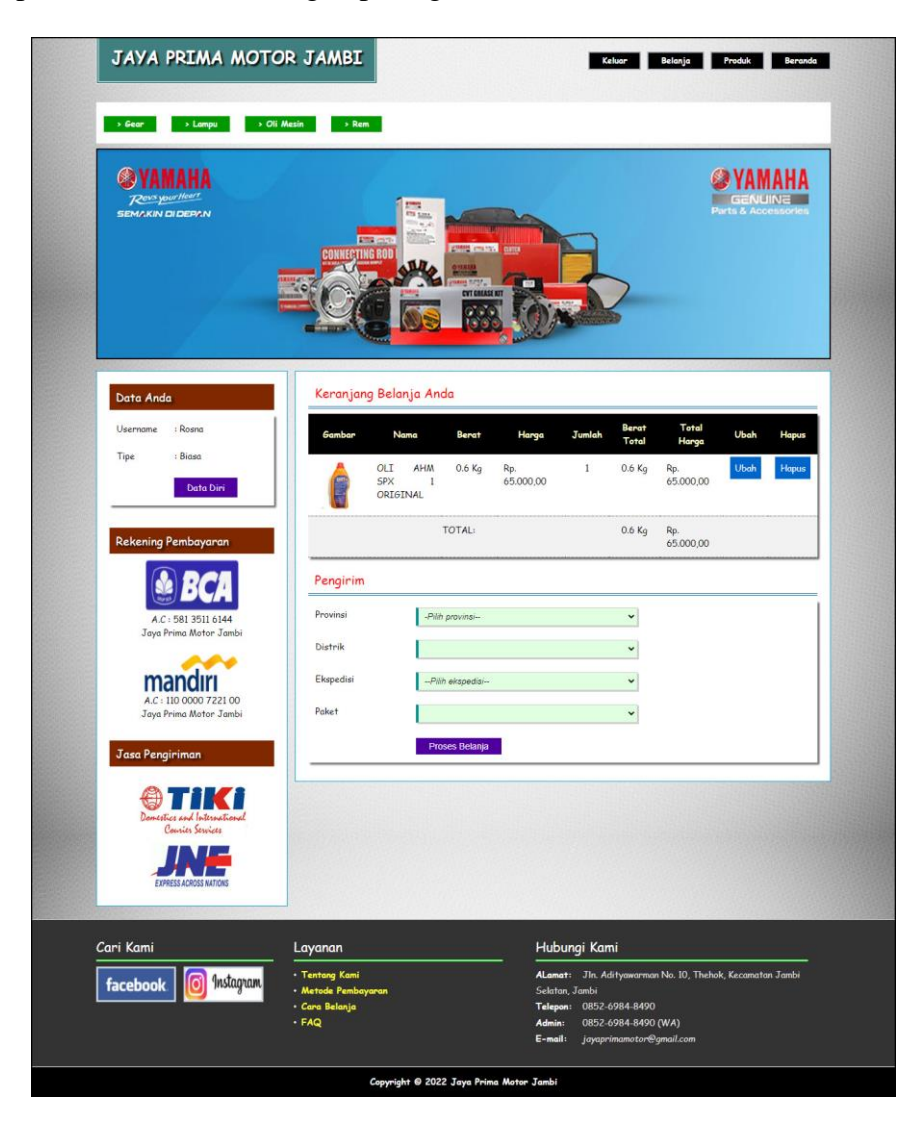

**Gambar 5.20 Keranjang Belanja**

## 21. Halaman Detail Pesanan Pelanggan

Halaman detail pesanan pelanggan merupakan halaman yang menampilkan detail pesanan pelanggan yang terdiri dari produk yang dipesan, jumlah pembayaran dan resi pengiriman jika telah melakukan pembayaran. Gambar 5.21 detail pesanan pelanggan merupakan hasil implementasi dari rancangan pada gambar 4.53.

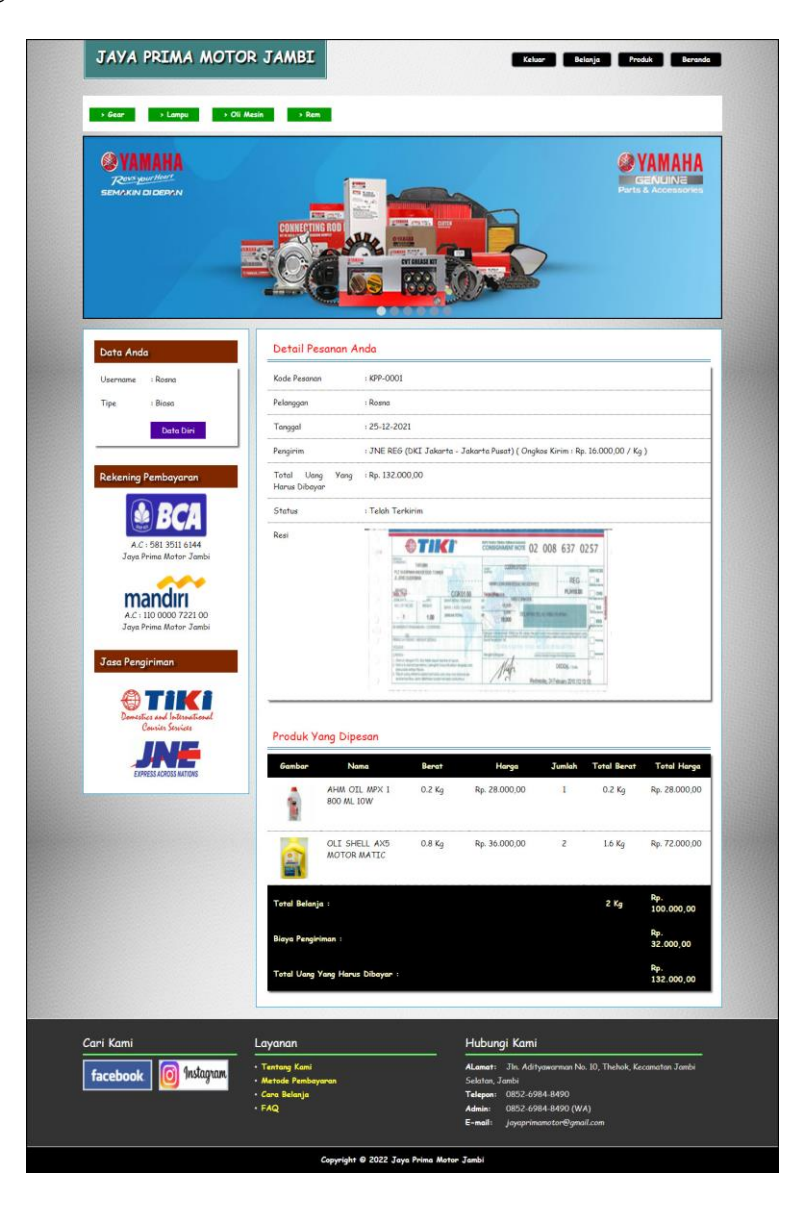

**Gambar 5.21 Detail Pesanan Pelanggan**

#### **5.2 PENGUJIAN**

Pada tahap ini dilakukan pengujian menggunakan metode pengujian *white box* dimana penulis melakukan pengecekan kode-kode program PHP yang ada dan *black box* dimana penulis melakukan pengecekan hasil keluaran dari sistem dan apabila hasil keluar tidak sesuai atau terjadi kesalahan maka penulis melakukan perbaikan agar hasil keluar dari aplikasi sesuai dengan hasil yang diharapkan.

#### **5.2.1 Lingkungan Uji Coba**

Uji coba dilakukan pada laptop milik penulis, yang telah disebutkan speksifikasinya pada bab sebelumnya. Adapun kebutuhan perangkat keras dan perangkat lunak minimal laptop yang dimiliki agar sistem dapat berjalan secara optimal adalah:

- 1. Laptop Asus K46CM dengan spesifikasi : Processor Intel Core i5-3317U 1.70Ghz, RAM 4GB
- 2. Hardisk 1TB
- 3. Printer Canon G1010

#### **5.2.2 Hasil Pengujian**

Hasil pengujian merupakan hasil dari pengujian terhadap aplikasi yang telah dibuat dimana penulis melakukan pengujian terhadap pengujian pendaftaran, mengelola data pemesanan, mengisi dan membalas diskusi, *login*, konfimrasi pembayaran, mengelola data admin, mengelola data kategori, mengelola data produk, mengelola data pengirim, dan mengisi resi pengiriman untuk mendapatkan hasil keluaran yang diharapkan sama dengan hasil yang didapat.

**No. Deskripsi Prosedur Pengujian Masukan Keluaran yang Hasil yang Kesim Diharapkan** - Mengakses Mengisi data : Pesan : "Anda

**Tabel 5.1 Tabel Pengujian Pendaftaran**

|              |                                  | Pengujian                                                |                                                                                                    | <b>Diharapkan</b>                                     | didapat                                                    | pulan  |
|--------------|----------------------------------|----------------------------------------------------------|----------------------------------------------------------------------------------------------------|-------------------------------------------------------|------------------------------------------------------------|--------|
| $\mathbf{1}$ | Pengujian<br>pada<br>pendaftaran | - Mengakses<br>website<br>- Mengklik menu<br>pendaftaran | Mengisi data:<br>- Nama anda<br>- Password<br>- Email<br>- Telepon / $HP$<br>- Alamat lengkap<br>- Alamat kirim                                        | Pesan: "Anda<br>berhasil<br>melakukan<br>pendaftaran" | Pesan:<br>"Anda<br>berhasil<br>melakukan<br>pendaftaran    | Baik   |
| 2            | Pengujian<br>pada<br>pendaftaran | - Mengakses<br>website<br>- Mengklik menu<br>pendaftaran | Mengisi data:<br>- Nama anda<br>- Password<br>- Email<br>- Telepon / $HP$<br>- Alamat lengkap<br>- Alamat kirim<br>Dan salah satu<br>data belum terisi | Pesan : "Anda<br>belum selesai<br>melengkapi<br>data" | Pesan:<br>"Anda<br>belum<br>selesai<br>melengkapi<br>data" | Handal |

**Tabel 5.2 Tabel Pengujian** *Login*

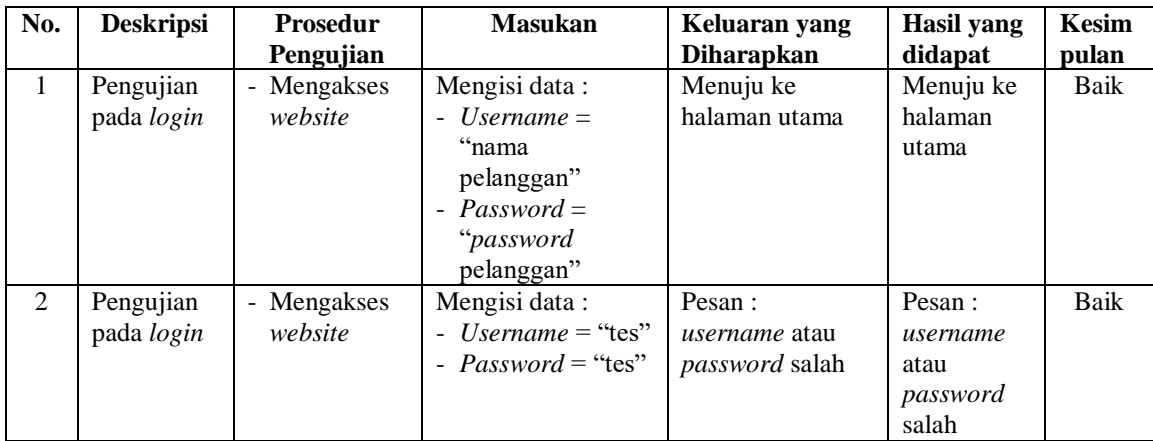

| No.            | <b>Deskripsi</b>                                                | <b>Prosedur</b>                                                                                                    | <b>Masukan</b>                        | Keluaran yang                                                 | <b>Hasil</b> yang                                          | <b>Kesim</b> |
|----------------|-----------------------------------------------------------------|----------------------------------------------------------------------------------------------------|---------------------------------------|---------------------------------------------------------------|------------------------------------------------------------|--------------|
|                |                                                                 | Pengujian                                                                                                    |                                       | <b>Diharapkan</b>                                             | didapat                                                    | pulan        |
| 1<br>2         | Pengujian<br>pada<br>menambah<br>data<br>pemesanan<br>Pengujian | - Mengakses<br>website<br>- Login sebagai<br>pelanggan<br>- Mengklik menu<br>produk<br>- Mengklik<br>tombol pesan<br>sekarang<br>- Mengakses | Mengisi data<br>jumlah<br>Data jumlah | Pesan: "Anda<br>berhasil<br>menambah<br>data"<br>Pesan: "Anda | Pesan:<br>"Anda<br>berhasil<br>menambah<br>data"<br>Pesan: | Baik<br>Baik |
|                | pada<br>menambah<br>data<br>pemesanan                           | website<br>- Login sebagai<br>pelanggan<br>- Mengklik menu<br>produk<br>- Mengklik<br>tombol pesan<br>sekarang                               | belum terisi                          | belum selesai<br>melengkapi<br>data"                          | "Anda<br>belum<br>selesai<br>melengkapi<br>data"           |              |
| 3              | Pengujian<br>pada<br>mengubah<br>data<br>pemesanan              | - Mengakses<br>website<br>- Login sebagai<br>pelanggan<br>- Mengklik menu<br>keranjang<br>belanja<br>- Mengklik link<br>ubah                 | Isi<br>- Data ubahan                  | Pesan: "Anda<br>berhasil<br>mengubah<br>data"                 | Pesan:<br>"Anda<br>berhasil<br>mengubah<br>data"           | Baik         |
| $\overline{4}$ | Pengujian<br>pada<br>mengubah<br>data<br>pemesanan              | - Mengakses<br>website<br>- Login sebagai<br>pelanggan<br>- Mengklik menu<br>keranjang<br>belanja<br>- Mengklik link<br>ubah                 | Data ubah ada<br>yang belum terisi    | Pesan: "Anda<br>belum selesai<br>melengkapi<br>data"          | Pesan:<br>"Anda<br>belum<br>selesai<br>melengkapi<br>data" | <b>Baik</b>  |
| 5              | Pengujian<br>pada<br>menghapus<br>data<br>pemesanan             | - Mengakses<br>website<br>- Login sebagai<br>pelanggan<br>- Mengklik menu<br>keranjang<br>belanja<br>- Mengklik link<br>batal                |                                       | Pesan: "Anda<br>berhasil<br>menghapus<br>data"                | Pesan:<br>"Anda<br>berhasil<br>menghapus<br>data"          | Baik         |

**Tabel 5.3 Tabel Pengujian Mengelola Data Pemesanan**

| No. | <b>Deskripsi</b>                                  | <b>Prosedur</b>                                                                         | <b>Masukan</b>                                                                                                    | Keluaran yang                                          | Hasil yang                                                              | <b>Kesim</b> |
|-----|---------------------------------------------------|-----------------------------------------------------------------------------------------|----------------------------------------------------------------------------------------------------|--------------------------------------------------------|-------------------------------------------------------------------------|--------------|
|     |                                                   | Pengujian                                                                               |                                                                                                    | <b>Diharapkan</b>                                      | didapat                                                                 | pulan        |
| 1   | Pengujian<br>pada<br>konfirmasi<br>pembayara<br>n | - Mengakses<br>website<br>- Login sebagai<br>pelanggan<br>- Mengklik link<br>konfirmasi | Mengisi data:<br>- Bank<br>- Atas nama<br>- Nomor<br>rekening<br>- Keterangan<br>- Slip<br>pembayaran                                        | Pesan : "Anda<br>berhasil<br>konfirmasi<br>pembayaran" | Pesan :<br>"Anda<br><b>berhasil</b><br>konfirmasi<br>pembayaran"<br>, , | Baik         |
| 2   | Pengujian<br>pada<br>konfirmasi<br>pembayara<br>n | - Mengakses<br>website<br>- Login sebagai<br>pelanggan<br>- Mengklik link<br>konfirmasi | Mengisi data:<br>- Bank<br>- Atas nama<br>- Nomor<br>rekening<br>- Keterangan<br>- Slip<br>pembayaran<br>Dan salah satu<br>data belum terisi | Pesan : "Anda<br>belum selesai<br>melengkapi<br>data"  | Pesan:<br>"Anda belum<br>selesai<br>melengkapi<br>data"                 | Handal       |

**Tabel 5.4 Tabel Pengujian Konfirmasi Pembayaran**

# **Tabel 5.5 Tabel Pengujian Mengisi dan Membalas Diskusi**

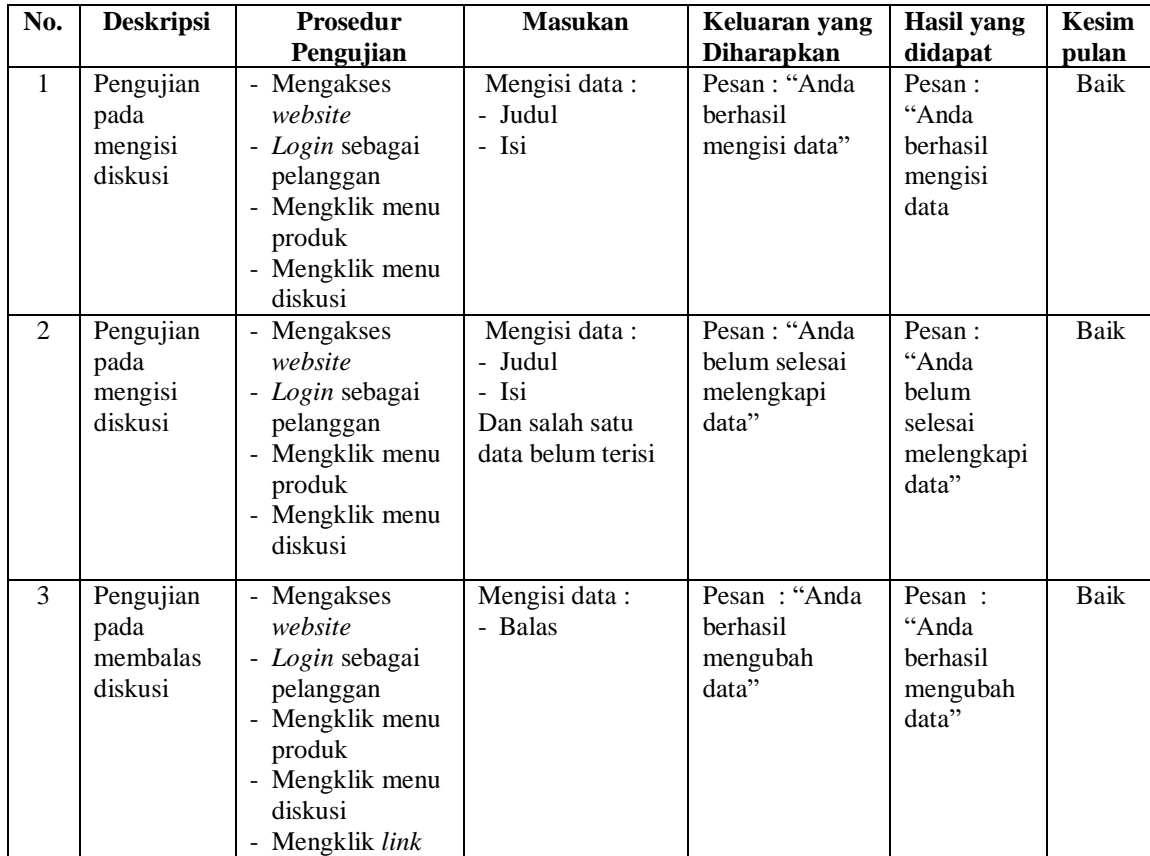

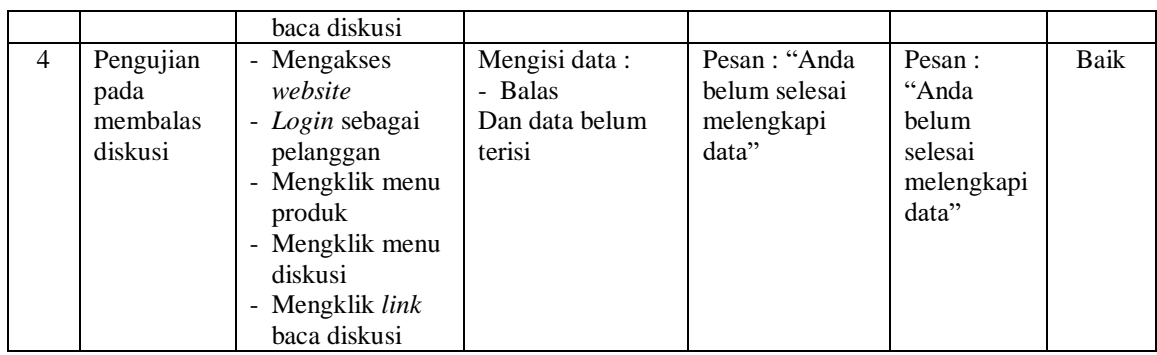

## **Tabel 5.6 Tabel Pengujian Mengelola Data Admin**

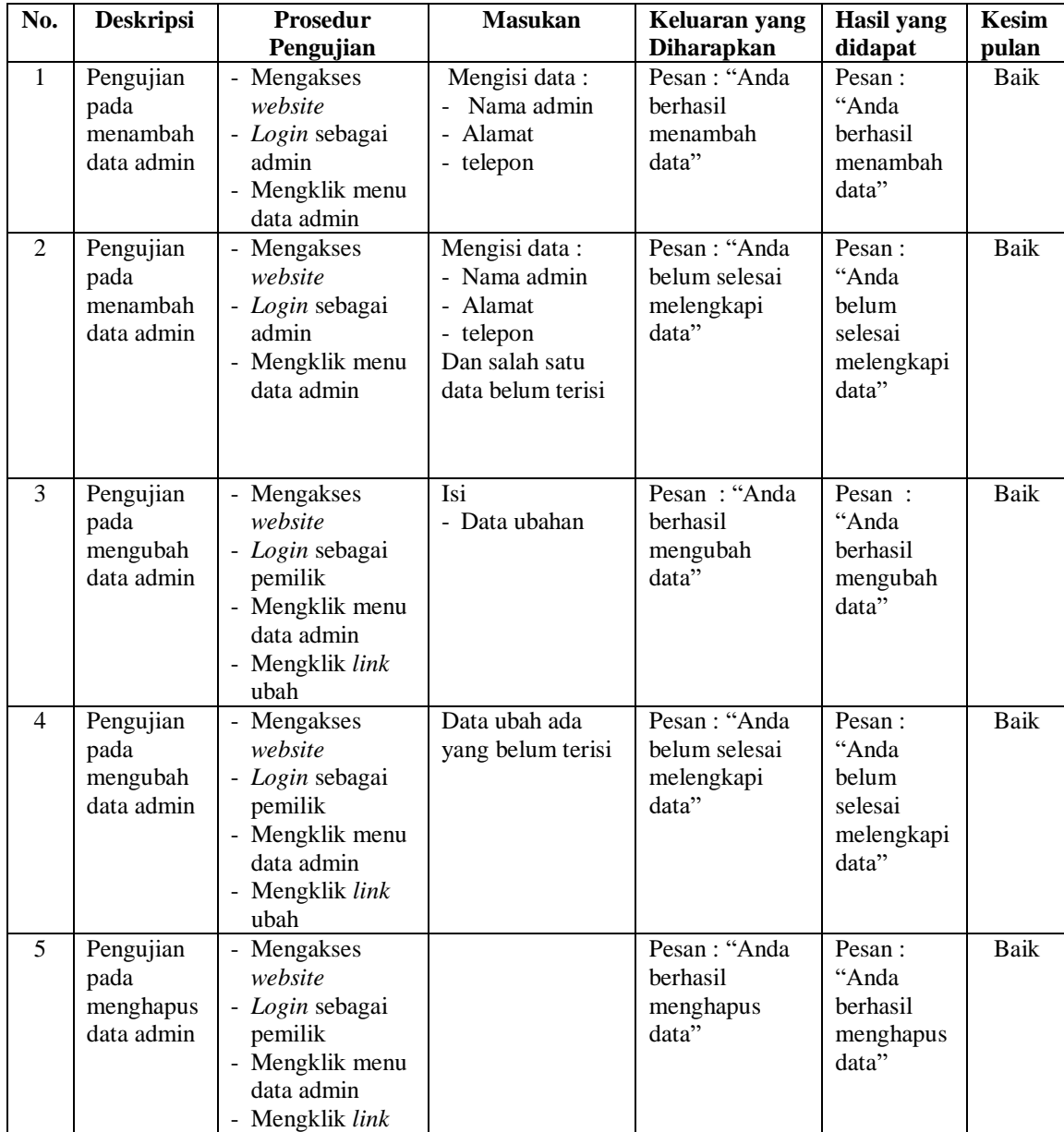

**Tabel 5.7 Tabel Pengujian Mengelola Data Kategori**

| No.          | <b>Deskripsi</b>                                   | <b>Prosedur</b>                                                                                                  | <b>Masukan</b>                | Keluaran yang                                                       | Hasil yang                                                  | Kesim         |
|--------------|----------------------------------------------------|----------------------------------------------------------------------------------------------------|-------------------------------|---------------------------------------------------------------------|-------------------------------------------------------------|---------------|
| $\mathbf{1}$ | Pengujian<br>pada<br>menambah<br>data<br>kategori  | Pengujian<br>Mengakses<br>website<br>- Login sebagai<br>admin<br>- Mengklik menu<br>data kategori                | Mengisi data<br>nama kaegori  | <b>Diharapkan</b><br>Pesan : "Anda<br>berhasil<br>menambah<br>data" | didapat<br>Pesan:<br>"Anda<br>berhasil<br>menambah<br>data" | pulan<br>Baik |
| 2            | Pengujian<br>pada<br>menambah<br>data<br>kategori  | Mengakses<br>website<br>- Login sebagai<br>admin<br>- Mengklik menu<br>data kategori                             | Nama kategori<br>belum terisi | Pesan : "Anda<br>belum selesai<br>melengkapi<br>data"               | Pesan:<br>"Anda<br>belum<br>selesai<br>melengkapi<br>data"  | Baik          |
| 3            | Pengujian<br>pada<br>menghapus<br>data<br>kategori | - Mengakses<br>website<br>- Login sebagai<br>admin<br>Mengklik menu<br>data kategori<br>- Mengklik link<br>hapus |                               | Pesan : "Anda<br>berhasil<br>menghapus<br>data"                     | Pesan:<br>"Anda<br>berhasil<br>menghapus<br>data"           | Baik          |

**Tabel 5.8 Tabel Pengujian Mengelola Data Produk**

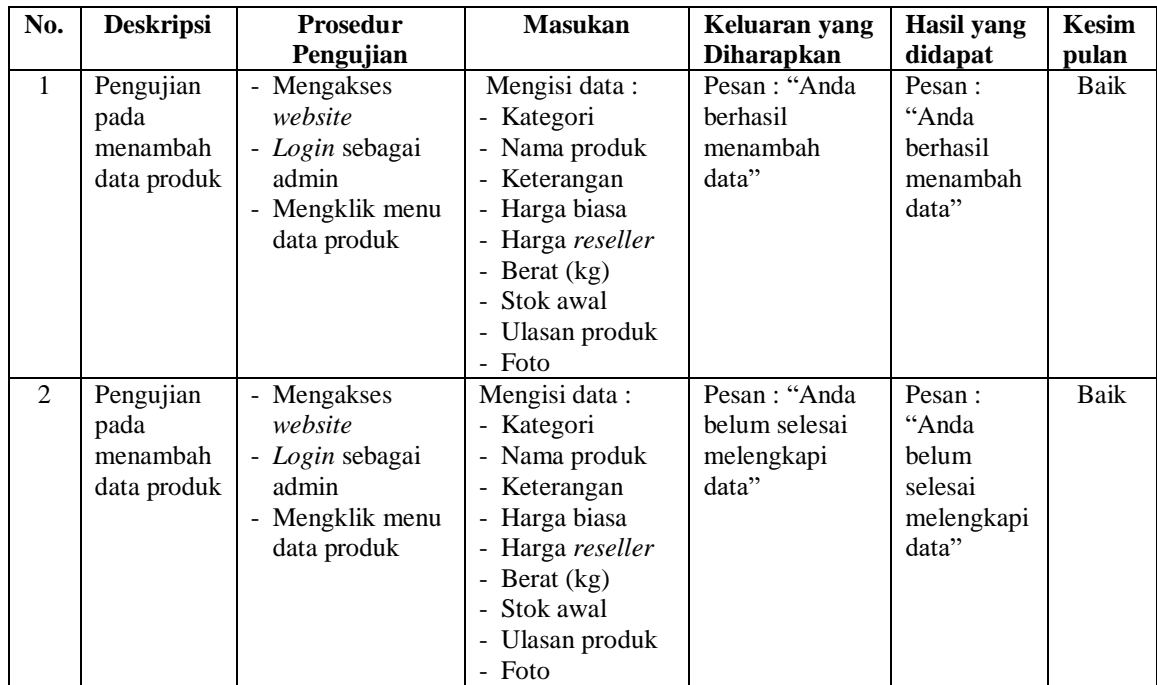

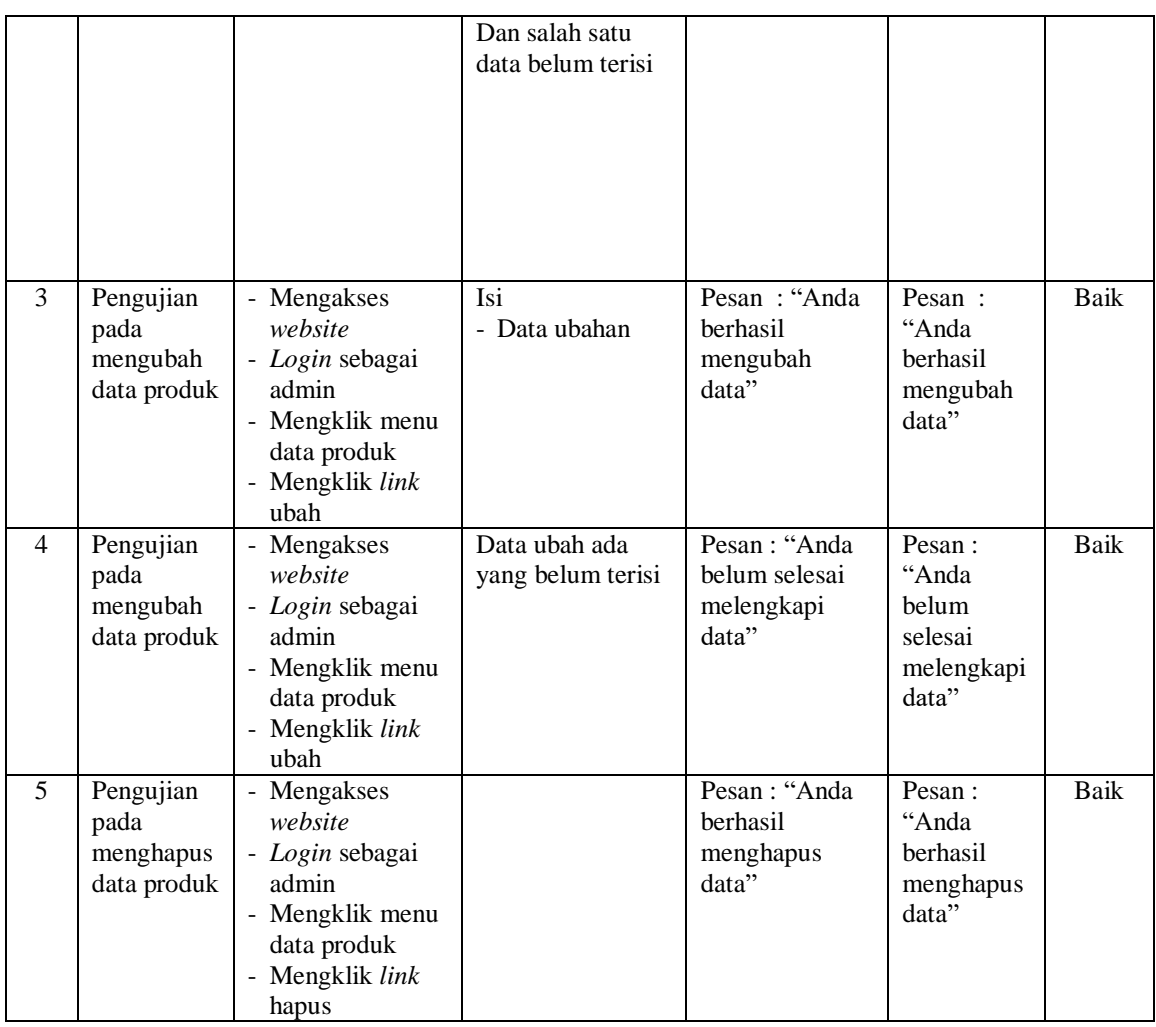

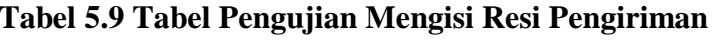

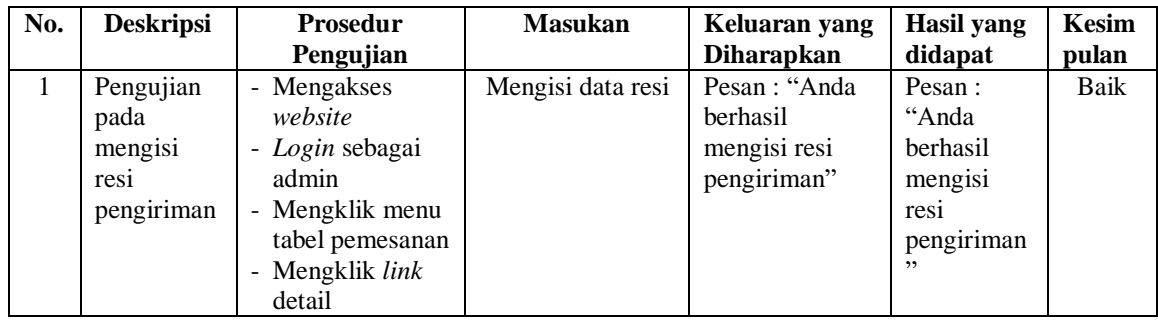

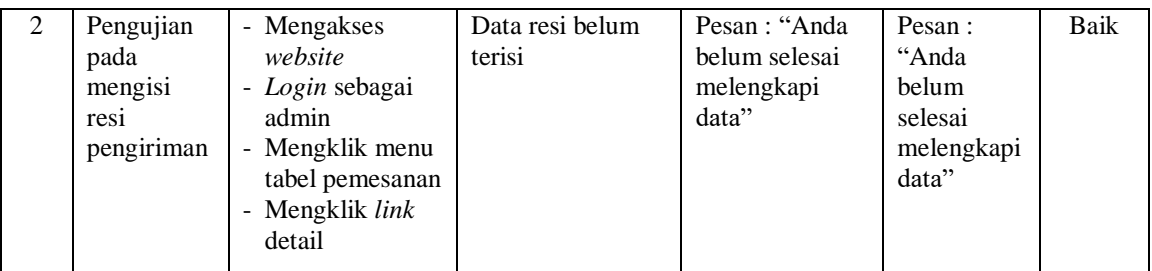

#### **5.3 ANALISIS HASIL YANG DICAPAI OLEH SISTEM**

Adapun analisis hasil yang dicapai oleh menerapkan sistem *e-commerce* yang telah dibangun untuk mengatasi permasalahan yang terjadi pada Jaya Prima Motor Jambi adalah sebagai berikut :

- 1. Sistem memberikan kemudahan pelanggan dalam membeli produk karena pelanggan tinggal memesan, mengkonfirmasi pembayaran dan menentukan jasa pengiriman barang melalui *website* secara *online* tanpa harus datang ke tempat secara langsung.
- 2. Sistem juga memberikan kemudahan bagi Jaya Prima Motor Jambi dalam menawarkan produk secara detail sehingga informasi yang diberikan menjadi lengkap dan dapat diperbaharui secara langsung melalui admin.

Adapun kelebihan dari sistem baru ini adalah sebagai berikut :

- 1. Sistem dapat melakukan pengolahan data yang berhubungan dengan penjualan *online* seperti data produk, data pelanggan, data pemesanan dan penjualan, data pengiriman barang dan data pembayaran dengan cara dapat ditambah, diubah, dan dihapus secara terkomputerisasi sesuai dengan kebutuhannya
- 2. Sistem dapat memberikan informasi yang jelas mengenai produk yang ditawarkan serta cara pemesanan yang dilakukan dalam *website.*

3. Sistem juga dapat memberikan kenyamanan bagi pelanggan dalam memesan produk, mengatur atau memilih pengiriman barang, dan mengkonfirmasi pembayaran.

Dan kekurangan dari sistem baru ini adalah sebagai berikut :

- 1. Belum adanya fitur untuk memberikan harga promo ataupun diskon disaat ada *event* tertentu.
- 2. Belum adanya fitur yang dapat mengatur mengenai jaringan keamanan sistem.
- 3. Belum adanya fitur untuk melakukan *back up* data.